## 9-Series Basic Unit Slim CD/ 2.5" HDD/Motherboard Installation

**Step 1**Locate the bubble-wrapped drive bay brackets.

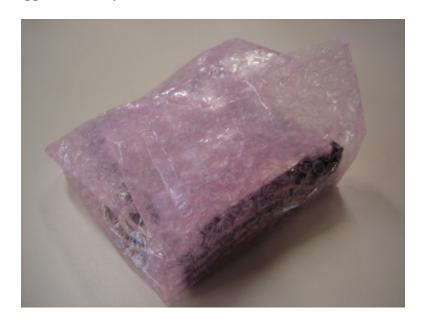

Step 2

You will need a standard 2.5" HDD and Slim CD and/or DVD to use these brackets. You should use proper ESD grounding techniques when working with computer hardware.

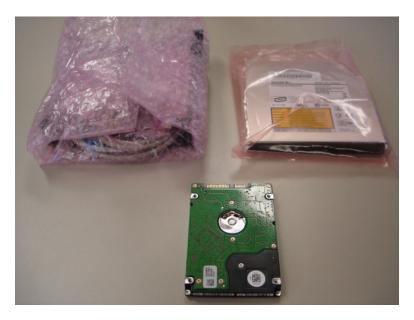

Open the drive bay bracket's packaging and locate the plastic bag with the Slim-CD adapter board and required screws.

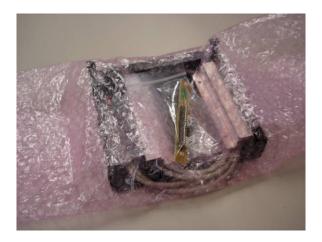

**Step 4**Open the bag and un-pack the contents.

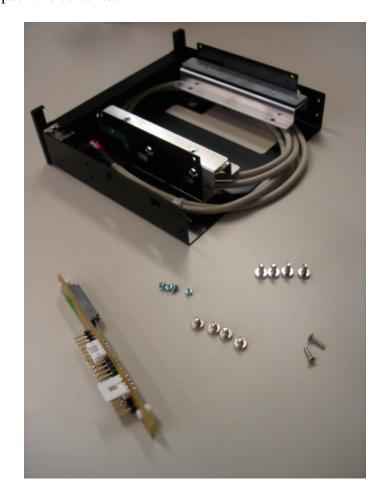

Step 5
Using the (4) shorter M3 pan head screws, begin installing the 2.5" HDD into the drive bay bracket.

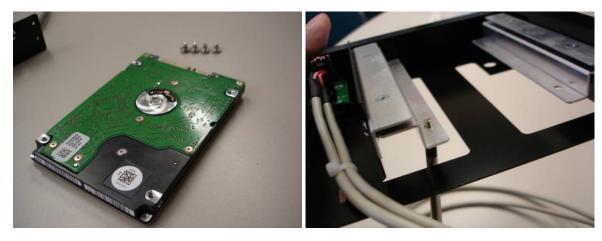

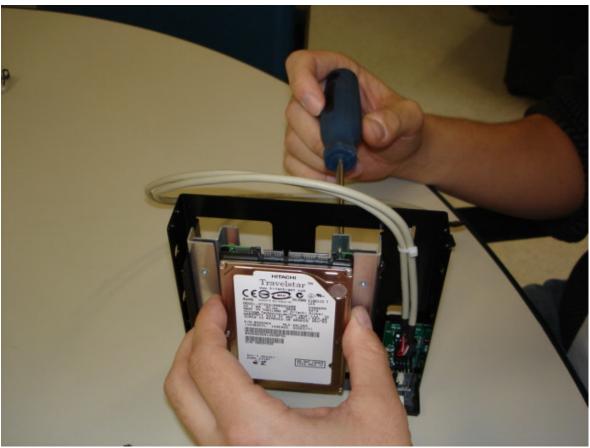

Step 6

Now using the four M2 screws, install the Slim CD/DVD drive into the drive bay bracket.

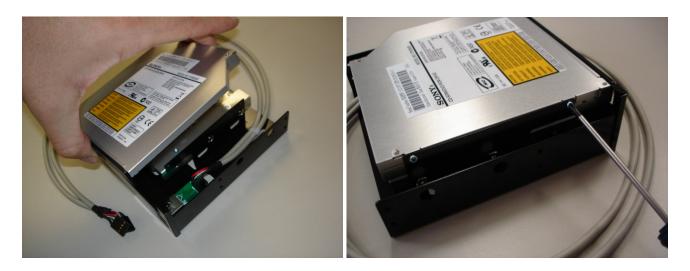

Step 7

Now the Slim CD/DVD adapter board can be installed onto the back of the drive using the long M2 screws.

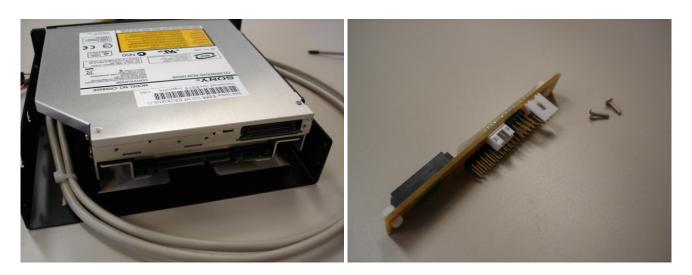

Push the adapter board onto the back of the Slim CD/DVD drive connector and use the screws to hold it in place firmly.

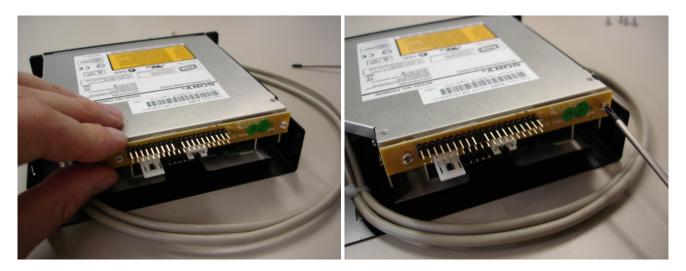

Step 9

You should have 4 M3 screw remaining which will be used to mount the entire drive bay assembly into the PC-BOT.

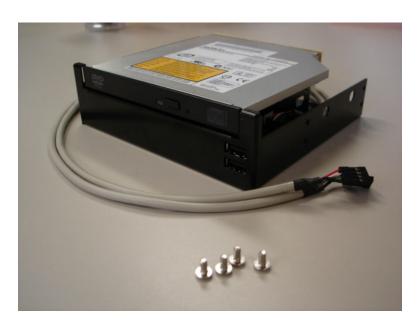

Put the drive bay assembly into the 5.25" bay on the back side of the robot. Using the bay shown has been found to be the best (in terms of cable lengths/ease of access) but any free bay can be used.

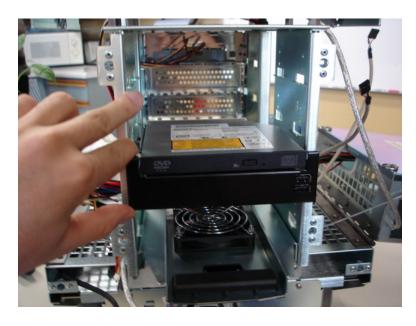

# Step 11

Use the 4 mounting screws to install the drive bay assembly; you will need to fold down the two side bays.

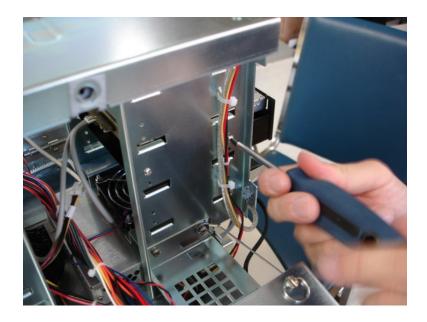

Step 12

Using the quarter-turn fasteners, open the computer drive bay of the PC-BOT.

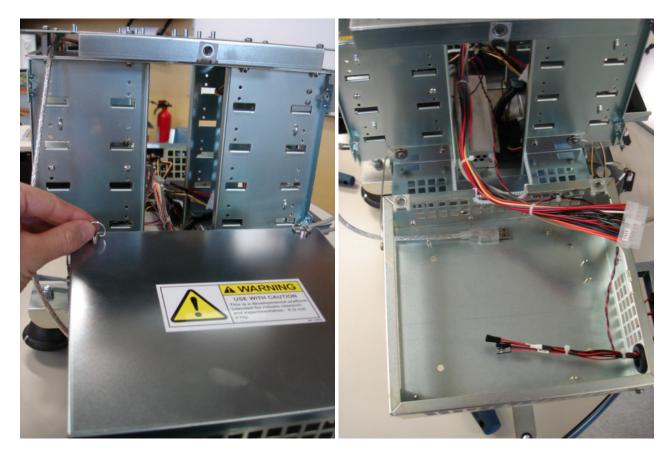

## Step 13

Get your Mini-ITX and RAM that you will install in the PC-BOT. The recommended type that matches the harnesses is the VIA SP13000. Using a non-recommended version is possible but not supported.

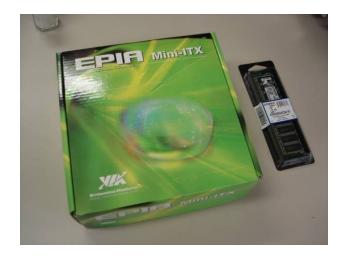

Your Mini-ITX box should have the back plate that matches the connectors and jacks. This should be put in the computer side bay and pushed in from behind.

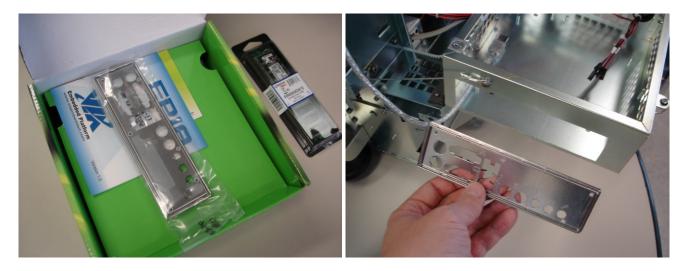

Step 15

Again, remember to use proper **ESD Grounding** techniques before handling any computer hardware. Place the RAM into the Mini-ITX board.

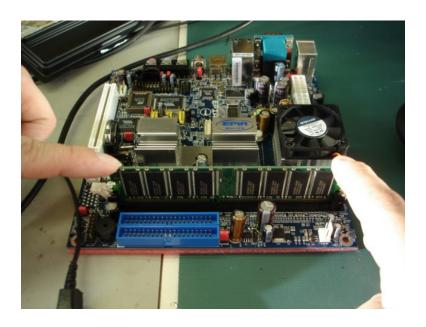

Move the harness out of the way in the computer side bay and place the Mini-ITX down over the stand-offs and into the back-panel plate. The screws for mounting should already be in the stand-offs and will need to be taken out before doing so.

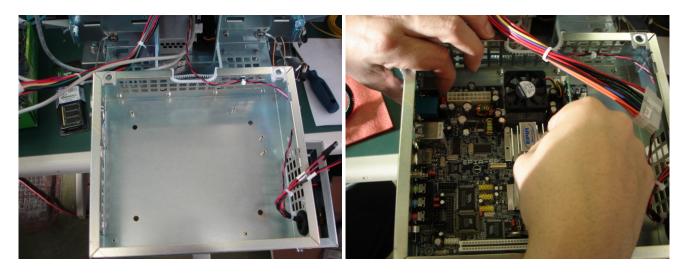

**Step 17**Screw down the Mini-ITX board with the four M3 screws.

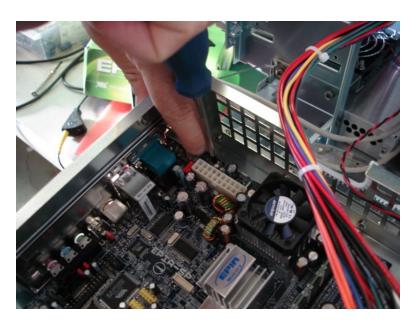

Using the user manual and/or datasheets as guides for your Mini-ITX, plug in the various connectors to the board. For the recommended VIA SP13000 Mini-ITX, I start with the 20 pin ATX connector and then plug in the LEDs, ON/OFF/Reset switch and USB header connectors.

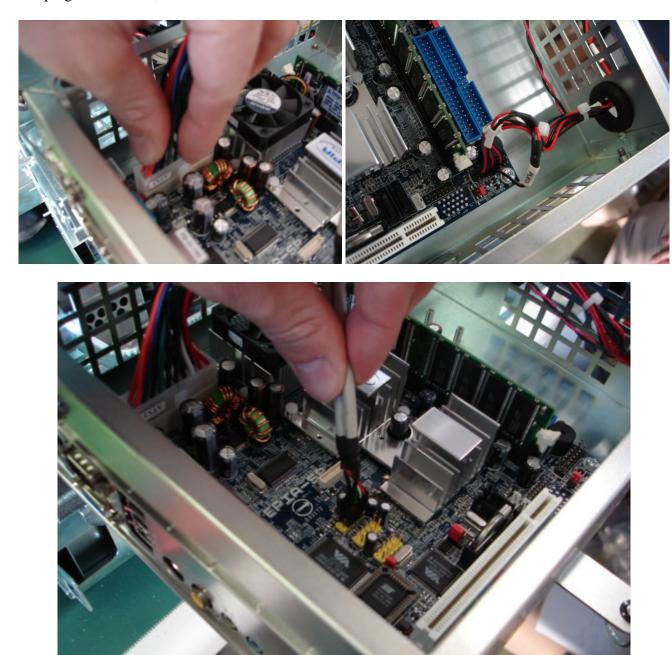

Plug in the USB connector running from the M3 motor and I/O controller into the back panel USB port of the Mini-ITX.

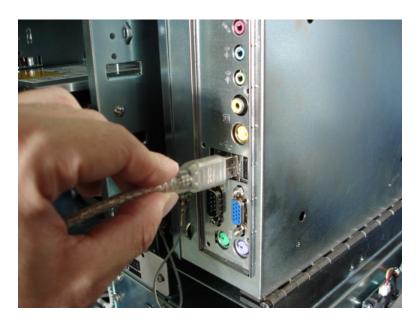

### Step 20

Now fold the bays down and begin plugging in the peripheral power connectors to the Slim-CD/DVD-Rom and the 2.5" HDD. The peripheral power connectors should be in the 5.25" bay area already and extra peripheral connectors can be found in the power supply side bay.

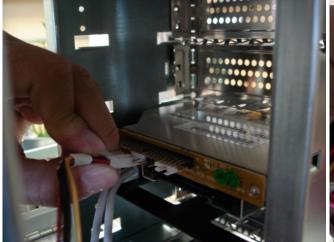

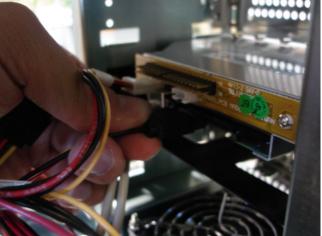

Step 21

Next connect the data SATA/IDE cables between the 2.5" HDD and Slim-CD/DVD and the Mini-ITX. The recommended configuration is to use the SATA1 with the 2.5" HDD and IDE1 for the Slim-CD/DVD.

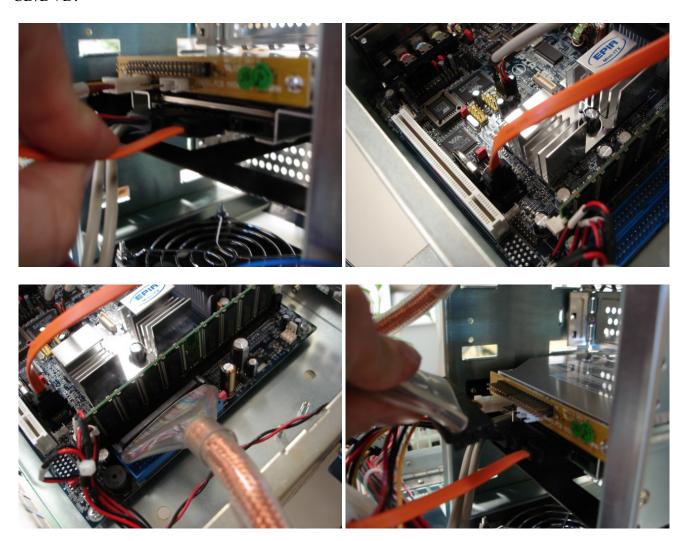

Verify the routing of cables for cleanliness and ease of closing side bays. It is also up to the customer to verify that the cables are not blocking the operation of any cooling fans on the Mini-ITX.

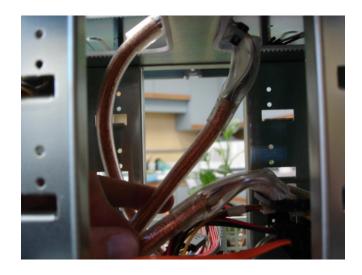

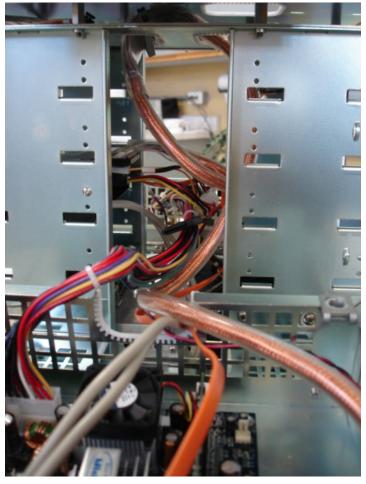